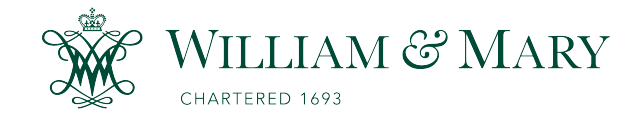

[W&M ScholarWorks](https://scholarworks.wm.edu/) 

[School of Education Articles](https://scholarworks.wm.edu/educationpubs) [School of Education](https://scholarworks.wm.edu/education) School of Education

3-1991

# Rhyme paradigm

Judi Harris College of William and Mary

Follow this and additional works at: [https://scholarworks.wm.edu/educationpubs](https://scholarworks.wm.edu/educationpubs?utm_source=scholarworks.wm.edu%2Feducationpubs%2F38&utm_medium=PDF&utm_campaign=PDFCoverPages) 

**P** Part of the [Education Commons](http://network.bepress.com/hgg/discipline/784?utm_source=scholarworks.wm.edu%2Feducationpubs%2F38&utm_medium=PDF&utm_campaign=PDFCoverPages)

## Recommended Citation

Harris, J. (1991). Rhyme paradigm. Logo Exchange, 9(6), 7-9.

This Article is brought to you for free and open access by the School of Education at W&M ScholarWorks. It has been accepted for inclusion in School of Education Articles by an authorized administrator of W&M ScholarWorks. For more information, please contact [scholarworks@wm.edu](mailto:scholarworks@wm.edu).

### March 1991 -----LOGO EXCHANGE----~ Volwne 9 Nwnber 6

# Logo LinX

#### Conversions

If you are using other versions of Logo, follow these guidelines to get the procedures running:

Use ClearGraphics instead of DRAW.

Use square brackets around the resulting action(s) in an IF statement. Examples:

IF SMALL'? [ADJUST :SIZE / 2] IF SMALL? [MOVE 13] [MOVE 26]

If your version of Logo does not have a SETXY primitive, add this procedure:

TO SETXY :X :Y SETPOS LIST :X :Y END

Terrapin Logo for the Macintosh has both a PI and a FILLSH command, so you can eliminate the PI and FILL.SHAPE procedures and change the line that draws each shape to this:

TRI: FILLSH [REPEAT 3 [FORWARD :SIZE RIGHT 120]] SQU:FILLSH [REPEAT 4 [FORWARD :SIZE RIGHT 90]] CIR: FILLSH [REPEAT 15 [FORWARD (PI\*:SIZE)/15 RIGHT 24]]

Happy stringing!

A former education and computer consultant, Dorothy Fitch has been the Director of Product Development at Terrapin since 1987. She can be reached at

> Terrapin Software, Inc. 400 Riverside Street Portland, ME 04103 (207) 878-8200 CompuServe address: 71760,366

# **Rhyme Paradigm by Judi Harris**

What two rhyming words are described by this phrase?

"an ardent dam builder with a long flat tail"

Here's a hint: this is a HINK-Y PINK-Y, as opposed to a HINK PINK or a HINK-IT-Y PINK-IT-Y.

That's right; the dam builder is an "eager beaver." You may have used the expression many times without realizing that it belongs to an entertaining and pedagogically powerful phrase type.

Try this HINK PINK:

"a petty quarrel between two winged insects"

(gnat spat)

Or this HINK-IT-Y PINK-Y:

"someone who has farther to travel to get to the polls"

(remoter voter)

#### Enabling Labels

As you probably have guessed by now, the names for these delightful word puzzles indicate the number of syllables in each part of the correct response. For example, this HINK-Y PINK-IT-Y:

"an insect which gathers a substance used to make honey"

is correctly solved with two rhyming words, two and three syllables long, respectively.

(HINK-Y: nec-tar; PINK-IT-Y: col-lec-tor, nectar collector)

Now try this HINKY PINKY:

"a sailing vessel on a voyage to the earth's satellite"

(fry to solve this one without peeking at the answer!)

#### Pedagogic Logic

HINKY PINKY puzzles can be used to help students explore new vocabulary, synonyms, syllabication, and rhyming panerns. "Hinky Pinky," an excellently designed piece of

7

#### $-LogoleXCHANGE$

March 1991

educational software by Learning Well, Inc., gives users HINKY PINKY definitions in their choice of three difficulty levels. It will supply instructionally sound hints and prompts to assist the learner's deductive reasoning processes as s/he attempts to supply the two rhyming words that fit each definition. Although it is certainly possible to program the computer to do this in Logo (and that challenge might make for some interesting explorations with list manipulations), the "Hinky Pinky" program is so well done that I would recommend purchasing it for your students to use.

But, wait! Lest you unjustly accuse me of

"a chronic inability to use the right words when speaking or writing"

(diction affliction),

I should hasten to add that Logo can also be used to inspire some fascinating INDUCTIVE work with HINKY PINKIES.

#### **Induction Production**

Examine these puzzles and their solutions for word type patterns:

"a person who inspects sausages and removes the bad ones" (wiener screener)

"the sound heard when a marigold bomb detonates" (bloom boom)

"a horror-struck group of actors" (aghast cast)

"a physical education building with poor lighting" (dim gym)

Did you notice that the rhymed word solutions were either two nouns or an adjective followed by a noun? We can capitalize upon that regularity as we write Logo code that will generate new HINKY PINKIES.

#### **Code Mode**

A rhyming dictionary can assist your students' collection of groups of rhyming words. Separate the words into two groups: nouns and adjectives. Discard any of other word types. Using the PICK tool.

```
TO PICK : LIST
OUTPUT ITEM 1 + (RANDOM COUNT :LIST )
   :LIST
END
```
write two procedures that will supply the program with structured random choices of the word collection.

Λ.

TO EEK. NOUN **OUTPUT PICK IANTIOUE BATIK BEAK CREAK** CREEK CRITIQUE FREAK GREEK LEAK LEEK PEAK PEEK PHYSIQUE SHEIK SHRIEK SNEAK SQUEAK WEEK] **END** TO EEK.ADJ

OUTPUT PICK [ANTIQUE BATIK BLEAK CHIC FREAK GREEK MEEK OBLIQUE PEAK SLEEK SNEAK TEAK UNIQUE WEAK] **END** 

Note that some of the words can serve both as adjectives and nouns, and therefore are placed in both groups.

Now we can tell the computer to select two words and concatenate them, according to the noun-noun or adjectivenoun pattern identified earlier.

We can produce either a noun-noun (.NN) HINKY PINKY:

TO BEGET.NN PRINT SENTENCE EEK.NOUN EEK.NOUN **END** 

or an adjective-noun (.AN) HINKY PINKY:

TO BEGET.AN PRINT SENTENCE EEK.ADJ EEK.NOUN **END** 

If you type BEGET.NN, the computer may return

LEEK WEEK.

If you type BEGET.AN, it may respond with

GREEK PHYSIQUE.

#### **Definition Renditions**

Let's assume that the computer has just generated UNIQUE ANTIQUE. You can make it remember a usersupplied definition with a DESCRIBE tool.

TO RENAME : LIST OUTPUT (WORD FIRST :LIST ". LAST :LIST ) **END** 

8

TO DESCRIBE :LIST PRINT (SENTENCE [TYPE THE CLUE FOR]  $:$  LIST  $\blacksquare$ .  $\blacksquare$ MAKE RENAME : LIST READLIST END

RENAME takes the rhyming two-word list as input and concatenates the two words into one unit by connecting them with a period. DESCRIBE then stores a user-supplied clue in memory under the newly fanned name. In this instance, if the user types

DESCRIBE [UNIQUE ANTIQUE]

the *canputer* will print

TYPE THE CLUE FOR UNIQUE ANTIQUE.

to which the usex could respond

AN ARTIFACT OF WHICH NO DUPLICATE EXISTS.

This description is stored in memory as the value of the global variable UNIQUE.ANTIQUE . The CLUE tool,

```
TO CLUE :LIST 
IF NAMEP RENAME :LIST 
   [PRINT (SENTENCE :LIST "IS THING 
   (RENAME :LIST)] 
   [DESCRIBE : LIST]
END
```
first checks to see if the list is already defined. If it is, the computer prints the existing definition. If not, CLUE executes the DESCRIBE procedure, explained above.

#### Perusing Uses

HINKY PINKIES are welcome mid-winter language arts activities. There are basically three ways to present the puzzles to students. The clue (definition) can be supplied. and the children can be asked to deduce the corresponding twoword rhyme. This process encourages attention to syllabication patterns since the name of the puzzle (HINKY PINKY, HINKITY PINK11Y, HINK PINK. etc.) is a valuable clue to the number of syllables in the solution. Clues can be written using new vocabulary words:

"a singing group with a full, rich timbre"

and solutions can encourage dictionary usage.

(sonorous chorus)

Students could, instead, be supplied with two-word rhymes, and challenged to write definitions, which could then be exchanged to be solved. This might very well make enthusiastic thesaurus users of even your most reluctant language artists!

Finally, HINKY PINKIES can be used inductively as students create their own rhyming puzzles, both with and without computer assistance. Clue-writing provides a meaningful purpose for synonym searches with dictionaries and thesauri. Solution-writing encourages attention to rhyming and syllabication patterns.

### Addiction Restrictions?

I would be remiss, though, if I didn't warn you of the potential dangers of HINKY PINKTIY use. Forewarned is forearmed. There may be

"explosive sounds of amusement forever more."

(laughter hereafter)

Is that within the boundaries of your (curricula dicta)?

Judi Harris works as an assistant professor of educational technology in the Department of Teacher Education at the University of Nebraska at Omaha. She has also coordinated the field components of a telecommunications network for teachers, student teachers, students, and professors, and served as an elementary school classroom teacher, mathematics specialist, and computer use facilitator.

> Internet: JHarris@Zeus.unomaha.edu BitNet: JHarris@unomal CompuServe: 75116,1207

*A previous version of this article appeared in the February 1988 issue of Logo Exchange.*